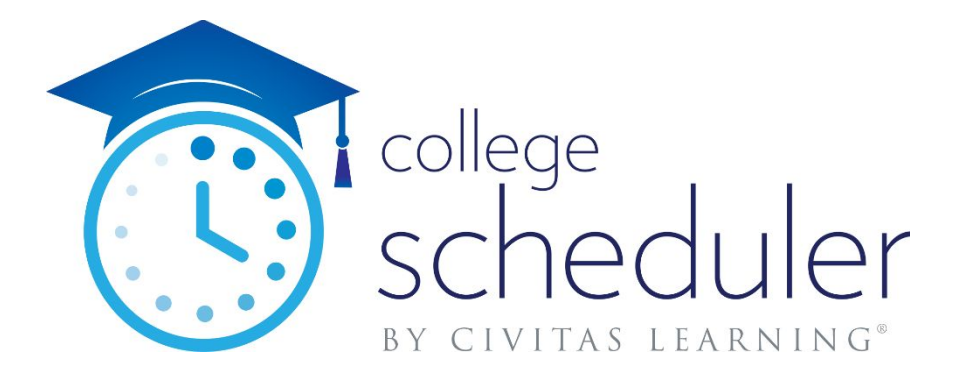

# College Scheduler Workday Installation Guide

1.0.0.0 Version

This document details the procedures necessary to install the College Scheduler integration into Workday environments.

NOT FOR DISTRIBUTION

#### **Copyright**

© Copyright 2020, Civitas Learning. All rights reserved. Contains confidential and proprietary information of Civitas Learning. No part of this publication may be distributed, reproduced, transmitted, transcribed, stored in a retrieval system, or translated into any language or computer language, in any form or by any means, electronic, mechanical, magnetic, optical, chemical, manual, or otherwise, without the prior written permission of Civitas Learning.

#### **Disclaimer**

Civitas Learning makes no representations or warranties with respect to the contents hereof. This guide is subject to change without notice. Although this guide has been prepared with every precaution to ensure accuracy, Civitas Learning assumes no liability for any errors or omissions, or for any damages resulting from the application or use of this information.

#### **License**

Customer agrees that it shall not, without the express written consent of Civitas Learning, decompile, disassemble, or reverse engineer the enclosed Software, or modify, enhance, or otherwise change or supplement enclosed Software, in whole or in part. Customer agrees that it shall not sublicense the enclosed Software or any alterations thereto, derivative works thereof, or related materials provided by Civitas Learning to Customer hereunder. Customer agrees that it shall not install, use, reproduce, market, promote, sell, display, or otherwise provide the enclosed Software or any alterations thereto, derivative works thereof, or related materials provided by Civitas Learning to Customer hereunder to any third party for any other purpose than is permitted by this License.

> **Civitas Learning® Headquarters 100 Congress Austin, Texas, 78701**

**If you wish to contact support, please send an e-mail to [support@collegescheduler.com.](mailto:support@collegescheduler.com)**

#### **[Overview](#page-3-0)**

#### **[Setup](#page-3-1)**

Academic Period Availability and [Assignment](#page-3-2) Base API URL and [Tenant](#page-4-0) API [Permissions](#page-4-1) **Open Seats [Custom](#page-5-0) Report** Open Seat Custom Report [Requirements](#page-5-1) **[Parameters](#page-5-2) [Response](#page-6-0)** Raw Data [Example](#page-7-0) Custom Report API [Security](#page-8-0) Single [Sign-On](#page-8-1) (SSO) Setup

## <span id="page-3-0"></span>**Overview**

College [Scheduler](http://www.collegescheduler.com/) by Civitas Learning offers a Web based class scheduling system for student use at colleges and universities. Students can build optimized class schedules that take into account their personal needs (like work, athletics, or leisure). The integration of College Scheduler into Workday allows these schedules to be saved back into Workday for seamless registration for each available term.

At a high level, the College Scheduler system works by calling the latest version of Workday Integration API, as documented in the Workday Web Services (WWS) [Directory.](https://community.workday.com/sites/default/files/file-hosting/productionapi/index.html) There is an additional requirement of a Custom Report to support up-to-the-minute section-level seat count information. Lastly, the system must then be configured for student login through your Single Sign-On (SSO) provider, such as Apereo CAS or similar solution.

# <span id="page-3-1"></span>**Setup**

### <span id="page-3-2"></span>Academic Period Availability and Assignment

College Scheduler displays only the Academic Periods that are available for scheduling and registration. There are two key dates in Workday *Academic Period Date Control* that affect the availability of Terms available in College Scheduler:

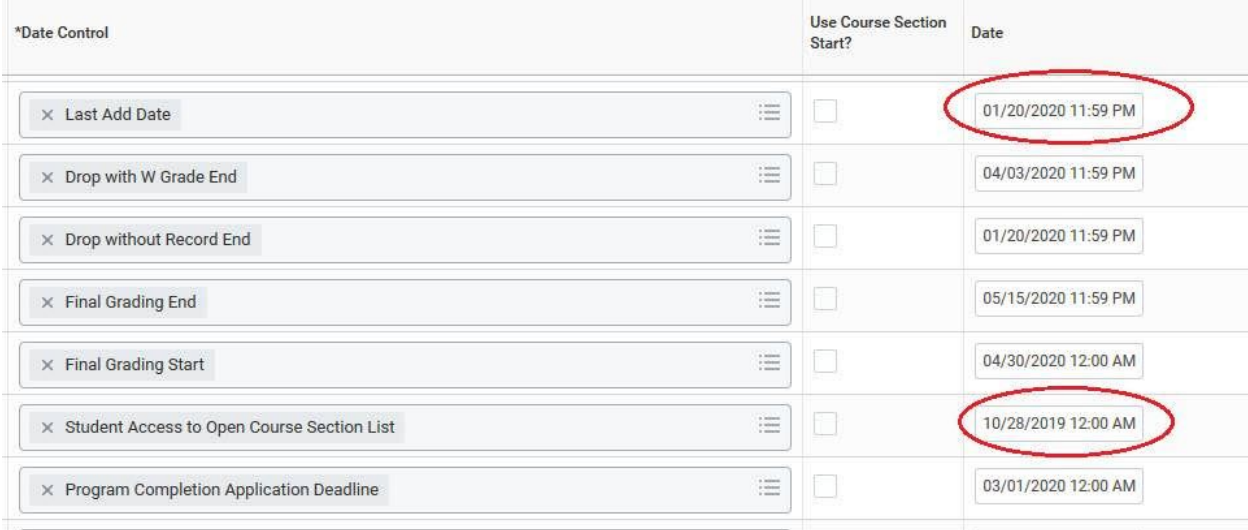

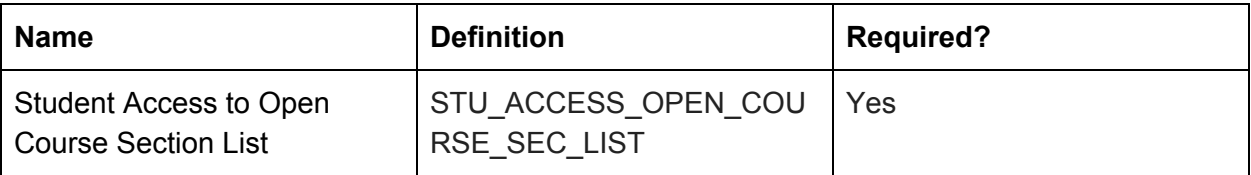

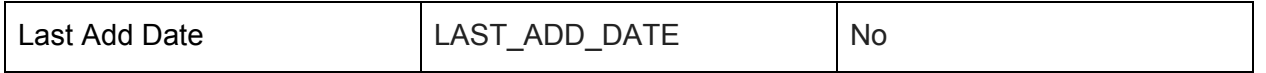

So, if an Academic Period Date Control for the *Student Access to Open Course Section List* field is in less than or equal to the current date and there is no *Last Add Date* then the associated Term will be ingested into College Scheduler. If there is a *Last Add Date* and it is less than or equal to the current date, then the term will not be ingested into College Scheduler.

**Key point:** All student records must be associated with at least one active Academic Period in order to be deemed "term active" and therefore able to login and use College Scheduler. Usage of College Scheduler for Workday Student is unsupported without this assignment of Academic Period, at this time.

### <span id="page-4-0"></span>Base API URL and Tenant

A major element of the integration to Workday from College Scheduler is to identify and share the Base URL of the Workday Web Services. Example: <https://services1.myworkday.com/ccx/service>

In addition, most Workday API service calls will include your environment's "tenant" in the API request. This is usually appended to the ISU credentials in a  $w$ sse: Security element of the SOAP envelope of each request.

### <span id="page-4-1"></span>API Permissions

College Scheduler works by ingesting course and section data from the Workday system so all possible schedules available to the student are generated with the College Scheduler user experience. This data is pulled on a recurring basis from the Workday Web Services (WWS) API, typically once every hour, in order to ensure the course and section information is as current as possible.

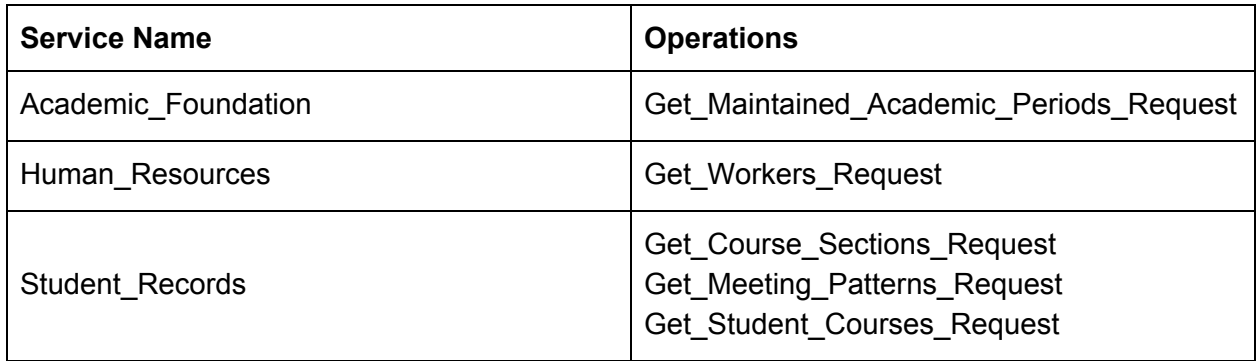

The Workday API Services used in the College Scheduler integration are as follows:

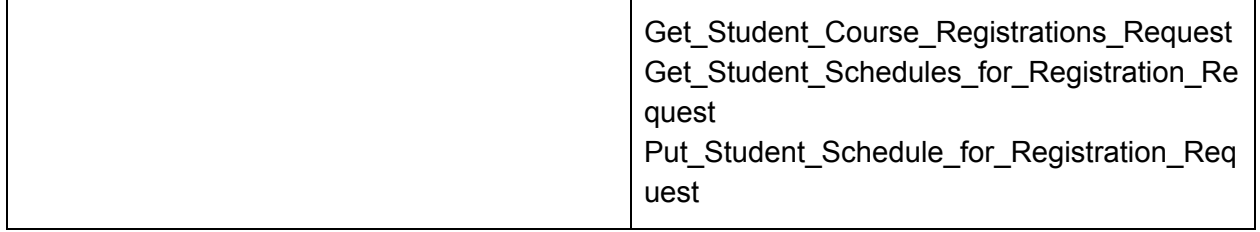

To call the services above, the College Scheduler implementation will require username and credentials to your chosen Integration Security User API credential. This can be configured as you see fit, whether shared across all of your Workday application integrations or made specific to the College Scheduler application. Configuration of the Integration Security User within Workday is beyond the scope of this document.

### <span id="page-5-0"></span>Open Seats Custom Report

In order to keep College Scheduler's catalog files as up to date as possible, the system retrieves section-level seat count (e.g. seats remaining, seats filled, waitlist capacity) information approximately every minute. As of this writing, there is not a standard WWS API endpoint that can support the regular retrieval of delta seat count information as required by College Scheduler. As such, we require customers to implement a custom report to provide this data.

### <span id="page-5-1"></span>Open Seat Custom Report Requirements

As part of the implementation of the Open Seats Custom Report, the College Scheduler implementation team will work with you to develop a report that meets the following requirements:

#### <span id="page-5-2"></span>**Parameters**

Returns a "delta" of seat count information taking the following parameters:

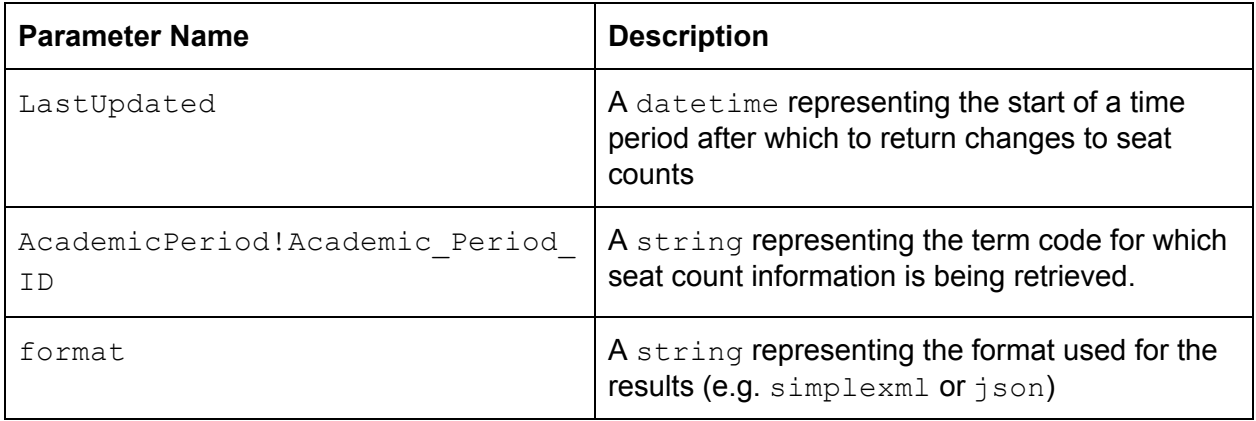

#### <span id="page-6-0"></span>Response

Returns the following data elements in each entry returned:

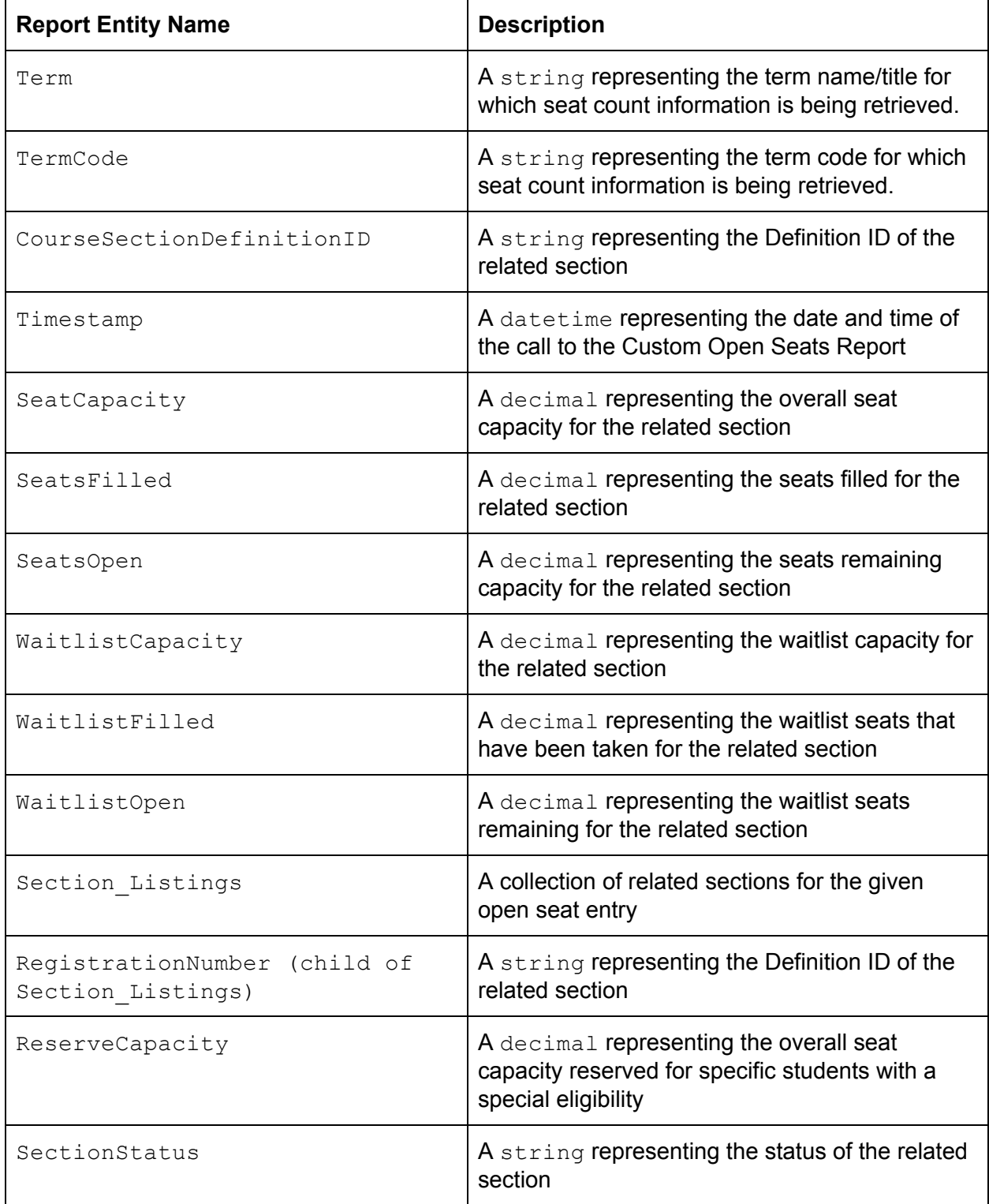

### <span id="page-7-0"></span>Raw Data Example

```
----Request-----
https://services1.myworkday.com/ccx/service/customreport2/example_t
enant/CollegeScheduler_API_User/CollegeScheduler - Course Section S
eats?LastUpdated=2020-04-02T06:00:00.000-08:00&AcademicPeriod!Acade
mic_Period_ID=202009&format=json
----Response----
<?xml version='1.0' encoding='UTF-8'?>
<wd:Report_Data
xmlns:wd="urn:com.workday.report/CollegeScheduler-CourseSectionSeat
s">
   <wd:Report_Entry>
      <wd:Term>2020 Fall Semester (08/31/2020-12/09/2020)</wd:Term>
      <wd:TermCode>202009</wd:TermCode>
<wd:CourseSectionDefinitionID>COURSE_SECTION_DEFINITION-3-27413</wd
:CourseSectionDefinitionID>
      <wd:Timestamp>2020-04-02T20:16:15.346-07:00</wd:Timestamp>
      <wd:SeatCapacity>21</wd:SeatCapacity>
      <wd:SeatsFilled>0</wd:SeatsFilled>
      <wd:SeatsOpen>21</wd:SeatsOpen>
      <wd:WaitlistCapacity>0</wd:WaitlistCapacity>
      <wd:WaitlistFilled>0</wd:WaitlistFilled>
      <wd:WaitlistOpen>0</wd:WaitlistOpen>
      <wd:Section_Listings>
<wd:RegistrationNumber>COURSE_SECTION-3-27413</wd:RegistrationNumbe
r>
      </wd:Section_Listings>
      <wd:ReserveCapacity>0</wd:ReserveCapacity>
      <wd:SectionStatus>Open</wd:SectionStatus>
   </wd:Report_Entry>
   <wd:Report_Entry>
      <wd:Term>2020 Fall Semester (08/31/2020-12/09/2020)</wd:Term>
      <wd:TermCode>202009</wd:TermCode>
<wd:CourseSectionDefinitionID>COURSE_SECTION_DEFINITION-3-27414</wd
:CourseSectionDefinitionID>
      <wd:Timestamp>2020-04-02T20:16:15.346-07:00</wd:Timestamp>
      <wd:SeatCapacity>21</wd:SeatCapacity>
      <wd:SeatsFilled>9</wd:SeatsFilled>
      <wd:SeatsOpen>12</wd:SeatsOpen>
```

```
<wd:WaitlistCapacity>0</wd:WaitlistCapacity>
      <wd:WaitlistFilled>0</wd:WaitlistFilled>
      <wd:WaitlistOpen>0</wd:WaitlistOpen>
      <wd:Section_Listings>
<wd:RegistrationNumber>COURSE_SECTION-3-27414</wd:RegistrationNumbe
r>
      </wd:Section_Listings>
      <wd:ReserveCapacity>0</wd:ReserveCapacity>
      <wd:SectionStatus>Open</wd:SectionStatus>
  </wd:Report_Entry>
</wd:Report_Data>
```
### <span id="page-8-0"></span>Custom Report API Security

As with the standard WWS API services, the chosen ISU credentials to be used for the College Scheduler integration must be granted access to execute this Custom Report API. The configuration of Custom Report security is beyond the scope of this document.

### <span id="page-8-1"></span>Single Sign-On (SSO) Setup

The configuration of a single sign-on (SSO) integration is required for College Scheduler to integrate with Workday. Additional College Scheduler SSO setup and configuration materials are provided to you as part of the installation process, separately from this document. Please work with your College Scheduler project team in order to coordinate the setup and verification of SSO.